## Welke Google telefoon hebikeigenlijk?

1. Ga naar 'Instellingen'

2. Klik op 'Over de telefoon'

3. Vervolgens zie je modelnaam en modelnummer in beeld staan

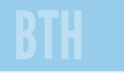